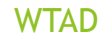

Unit -1 Introduction to HTML (**HyperText Markup Language)**

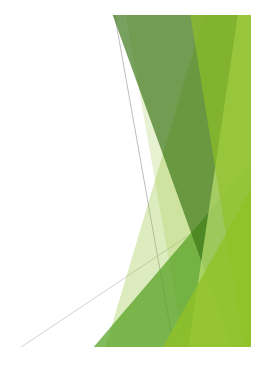

### (Hyper Text Markup Language)

**3 languages** all web developers **must** learn:

- 1. **HTML** to define the content of web pages
- 2. **CSS** to specify the layout of web pages
- 3. **JavaScript** to program the behaviour of web pages

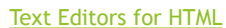

- jEdit
- Notepad++ (Windows only)
- Kate (Windows: partial)
- gedit
- Emacs
- Vim

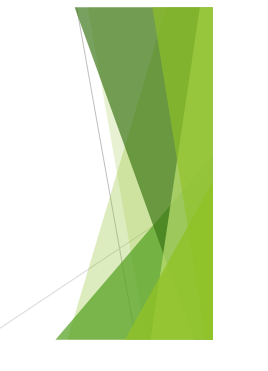

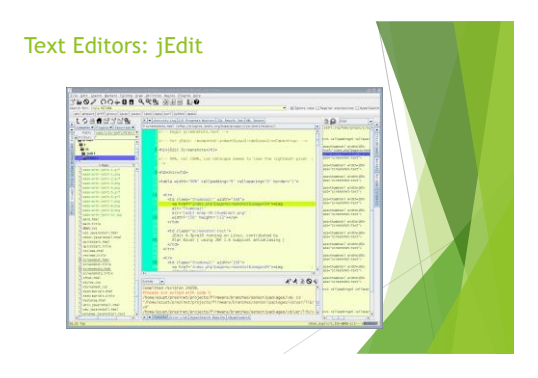

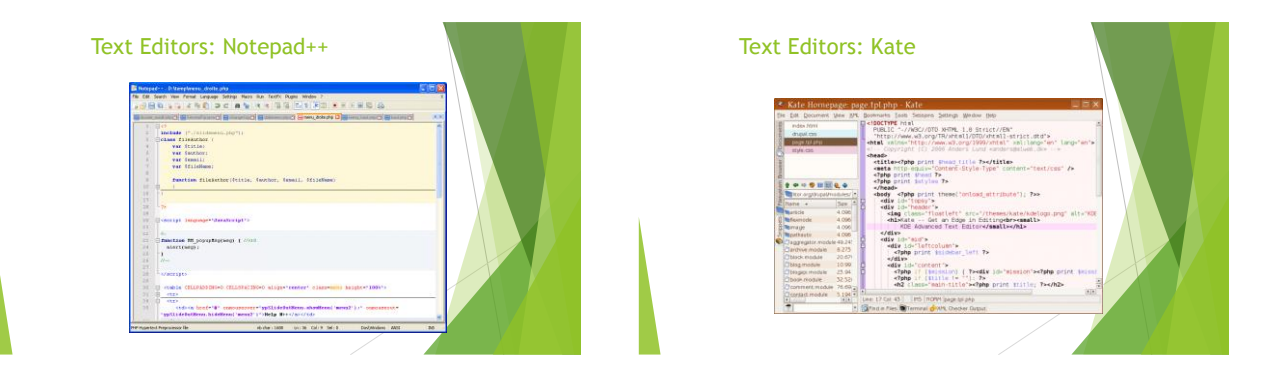

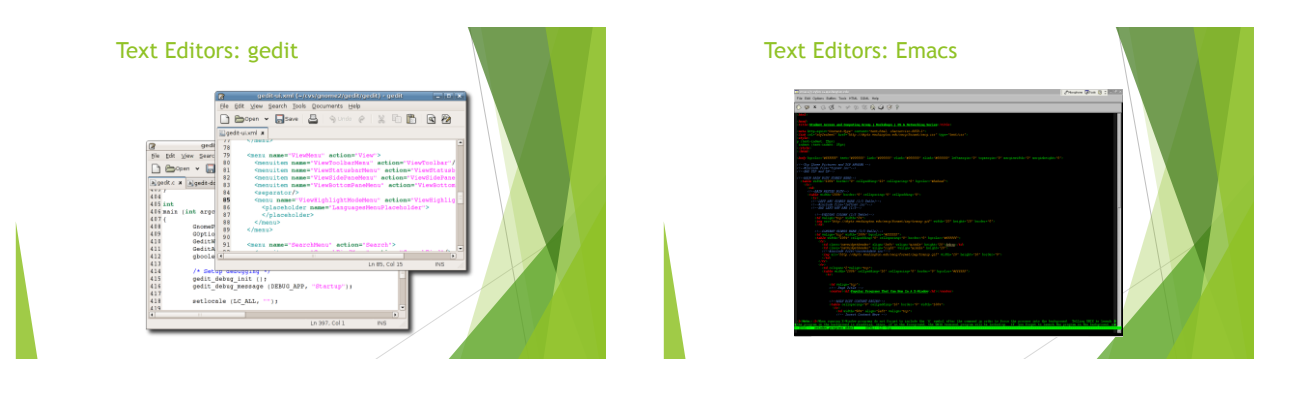

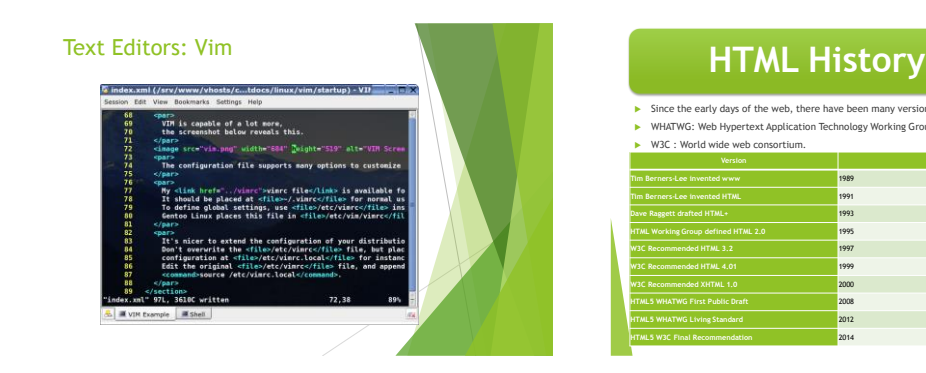

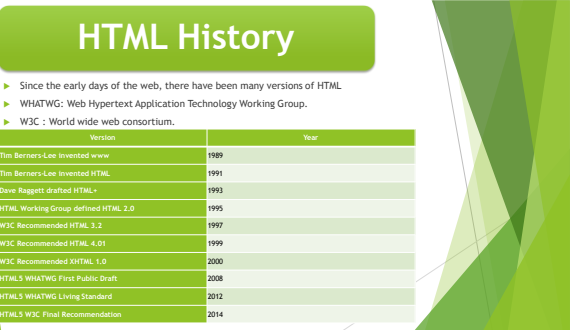

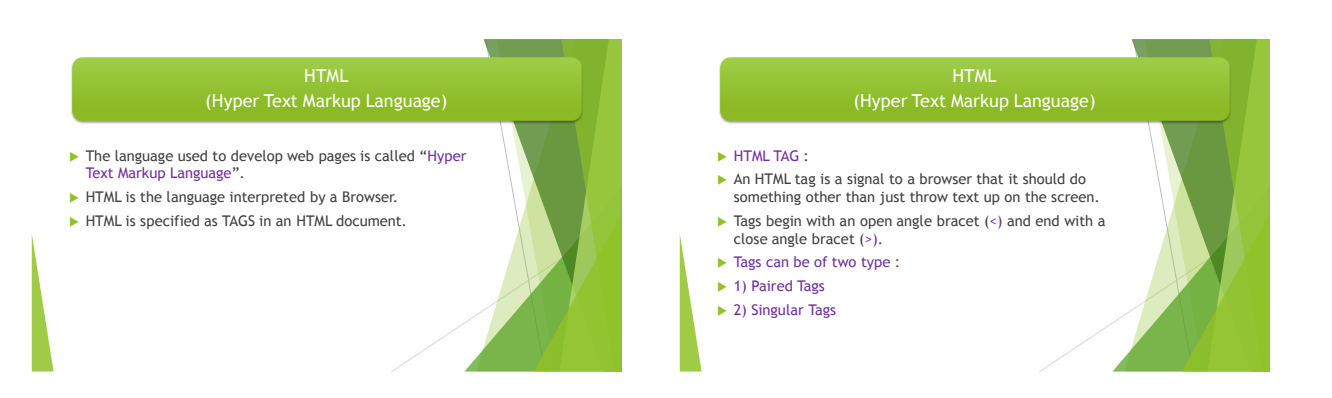

**Contract Contract** 

#### **HTML** (Hyper Text Markup Language)

#### Paired Tag :

- $\blacktriangleright$  A tag is said to be a paired tag if it, along with a companion tag. like <B></B>.
- ▶ Here first tag is called **opening tag** (<B>) and second tag is called **closing**  $tag(**b**)$ .
- $\blacktriangleright$  The opening tag activates the effect and the closing tag turns the effect off. Singular Tag :
- $\blacktriangleright$  Singular tag is also know as stand-alone tag.
- $\blacktriangleright$  Stand-along tag does not have a companion tag.
- For Example :  $\times$ /br $>$  tag will insert a line break.

# Structure of HTML Program

- Every HTML program has a rigid structure.
- The entire web page is enclosed within **<HTML> </HTML>. <HTML>**

**<HEAD>**

**<TITLE> </TITLE> </HEAD>**

**<BODY>**

- **</BODY>**
- **</HTML>**
- All the information placed within the <HEAD></HEAD> tags is not displayed in the brows

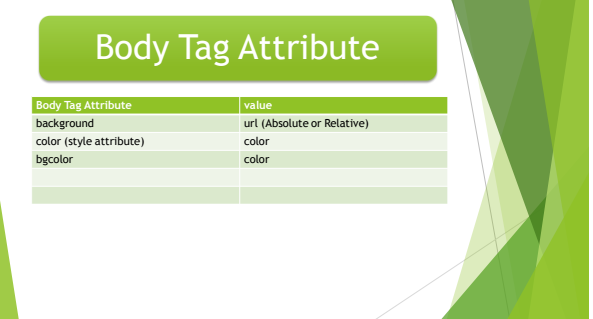

#### How to specify Relative pathnames<br>The HTML document is my.html and the image file is di

ment is my.html and image.<br>The image file is dragonfly. C:\- Iam -my.html ☞ Type this ; **<body background=dragonfly.gif>**  -dragonfly.gif

C:\- Iam -my.html ☞ Type this ; **<body background=Image/dragonfly.gif>**

Image

**In** -dragonfly.gif

C:\- Iam -my.html ☞ Type this ; **<body background=../Image/dragonfly.gif>** -dragonfly.gif

C:\- Image -dragonfly.gif ☞ Type this ; **<body background=../dragonfly.gif> ic** lar -my.html

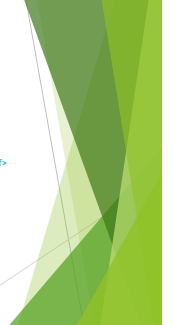

### Titles and Footers

- $\blacktriangleright$  To put the title in the web page
- <TITLE> </TITLE> tag is used.
- $\blacktriangleright$  To put the footer in the web page
- <ADDRESS> </ADDRESS> tag is used.
- Generally text typed within these tags always appears in *ITALICS*.

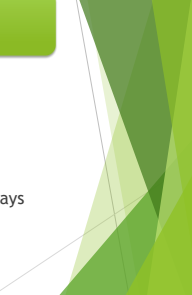

#### TEXT FORMATTING **Tag Na** <p></p> A blank line always separates paragraphs in textual material using <p> tag. </br> When text need to start from a new line and not continue on the same line, the </br> tag is used. **Display text in bold**<br> **Display text in bold**<br> **Display text in italic Display text in italic**<br> **Display text in italic**<br> **Display underline** <u></u> Display underline <center></center> Used to center everything found between them <h1></h1> <h2></h2> <h3></h3> <h4></h4> <h5></h5> <h6></h6> Used for Heading purpose. The highest level header format is <h1> and lowest level is <h6>.

NOTE : As the number next to  $\frac{1}{2}$ , increases, the font size

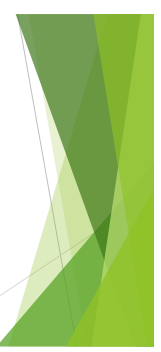

### Drawing Lines

- $\blacktriangleright$  <hr> tag draws lines and horizontal rules.
- $\blacktriangleright$  This tag draws a horizontal line across the whole page wherever specified.

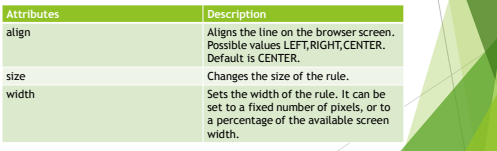

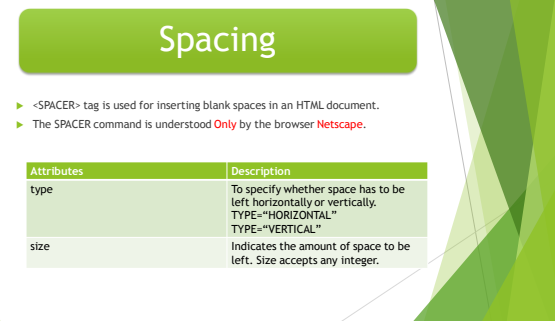

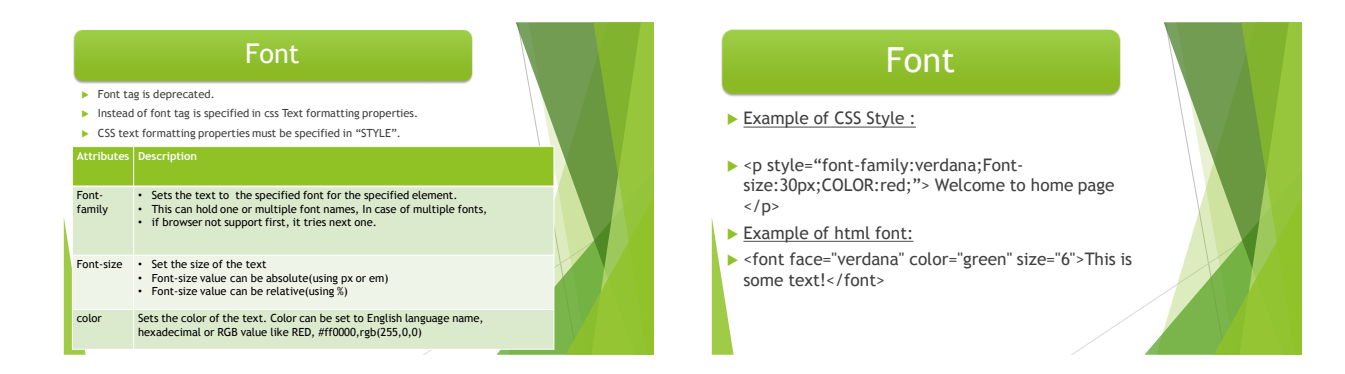

#### **LISTS**

- ▶ Types of LISTS :
- ▶ 1) Unordered List (Bullets)
- ▶ 2) Ordered List(Numbering)
- ▶ 3) Definition List

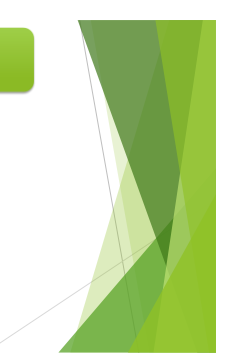

### **LISTS**

#### ▶ Unordered List:

- An unordered list starts with the **<ul>** tag. Each list item starts with the **<li>** tag.
- $\blacktriangleright$  The list items will be marked with bullets (small black circles).
- $\blacktriangleright$  <ul> <li>Coffee</li>
- <li>Tea</li>
- <li>Milk</li>
- $\langle$ /ul $\rangle$

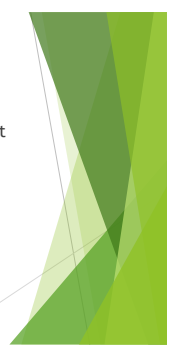

# Unordered List

- **Unordered HTML Lists - The Style Attribute**
- **style** attribute can be added to an **unordered list**, to define the style of the marker:

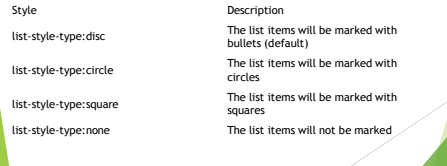

### **Ordered HTML Lists**

- An ordered list starts with the **<ol>** tag. Each list item starts with the **<li>** tag.
- The list items will be marked with numbers.
- $\blacktriangleright$  <ol>
	- <li>Coffee</li> <li>Milk</li>
	- $\langle$ /ol $\rangle$

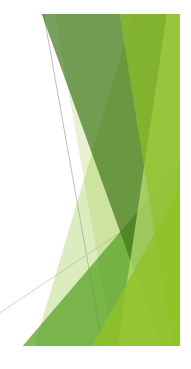

#### **Ordered HTML Lists - The Type Attribute**

 A **type** attribute can be added to an **ordered list**, to define the type of the marker:

css/style properties can also be specified with <li>

lower-alpha, lower-greek, <u>l</u><br>latin lower-roman, upper-alpha, upper-latin, upper-roman,

List-style-type decimal, decimal-leading-zero

Counter-reset The counter-reset property creates or resets one or more counters.

**Style** attribute value value

tag.

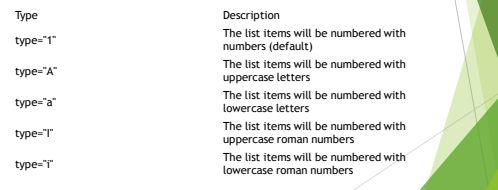

# **Ordered HTML Lists**

#### For Example :

 $\blacktriangleright$  <ol type="1"> <li>Coffee</li> <li>Tea</li> <li>Milk</li>  $\langle$ /ol $>$ 

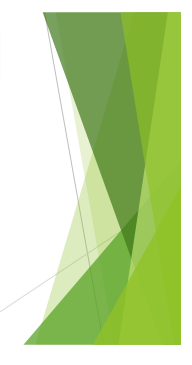

# **Ordered HTML Lists Define List**

- A description list, is a list of terms, with a description of each term.
- The **<dl>** tag defines a description list.
- ▶ The <dt> tag defines the term (name), and the <dd> tag defines the data (description).

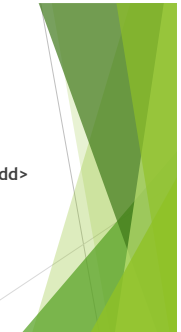

#### 5

### **Define List**

#### For Example :

- $\blacktriangleright$  <dl> <dt>Coffee</dt> <dd>- black hot drink</dd> <dt>Milk</dt>
	- <dd>- white cold drink</dd>  $\langle d|$

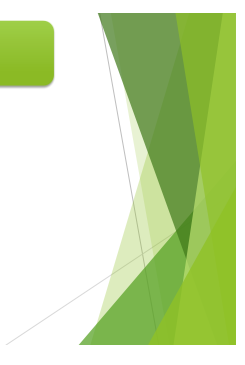

#### **Nested HTML Lists** <ul> <li>Coffee</li> <li>Tea <ul> <li>Black tea  $\blacktriangleright$   $\leq$  ol> <li>lemon tea</li> <li> ginger tea</li>  $\begin{array}{ccc}\n\star & \prec/\mathsf{ol}\triangleright \\
\star & \prec/\mathsf{li}\end{array}$  </li> <li>Green tea</li>  $\frac{1}{\sqrt{1}}$   $\frac{1}{\sqrt{1}}$

#### **Adding graphics to html document**

- **Example 1**  $\epsilon$  img> tag is used to add the image to the html document.
- Html accepts two picture file **.gif** and **.jpg.**
- Example :
- ▶ <img src="smile.gif" height="57px" width="44px" alt="image not available" border="3px" style="padding:10px;"></img>

### Image

- $\blacktriangleright$  To put image left or right style tag is useful.
- ▶ <img src="smile.gif" style="float:right"></img>
	-

▶

 $\langle$ /li $\rangle$  <li>Milk</li> </ul>

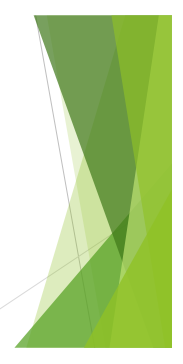

### Table tag

- $\triangleright$  Table is two dimensional matrix, consisting of rows and
- columns.
- ▶ Table rows can be of two types :
- ▶ Header Rows: A row that spans across columns of a table is called the Header Row.
- Data Rows : Individual data cells placed in the horizontal plane creates a data row.
- For header row  **tag is used.**
- For data row <tr> </tr>  $\times$  tr> tag is used.
- For each column of a table is described between the  $|$ <br> $$  tag.

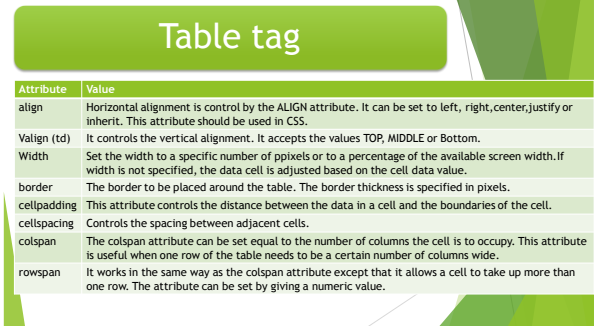

### Caption tag

**Table Headings are called Captions.** 

the table.

the table.

- ▶ To give the Caption, <caption>...</caption> tag is used.
- Attribute of the caption tag :

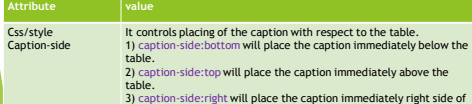

ide:left will place the captionimmediately left side of

#### Linking document

- Html allows linking to other HTML documents as well as images.
- The text or an image that provides such linkages is called Hypertext, a Hyperlink or a Hotspot.
- $\blacktriangleright$  The browser distinguishes Hyperlinks from normal text. Every Hyperlink,
	- Appears blue in color.
	- ▶ The hypertext text/image is underlined.
	- When mouse cursor is placed over it, the standard arrow shaped mouse cursor changes to the shape of a hand.

#### Linking document

- ▶ To generate the hyperlink <a> tag is used.
- Syntax:
- $\blacktriangleright$  <a href="filename.html"> </a>
- ▶ There are two types of hyperlink
	- 1) Links to an external document
	- 2) links to a specific place within the same document.
	- Generally done in case of a web page containing a large amount of text.

#### External Document References

- 1) <a href="second.html"> Visit second page</a> 2) <a href="hyperlink.html#section"> Visit my second page </a> Mention the section in the second page like:
- <a name="section">This is section</a>

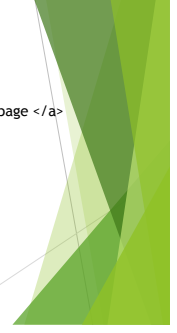

#### Internal Document References

- Sometimes, a jump is required to a different location in the same document.
- Syntax:
- ▶ <a name="location\_name">
- ▶ <a href="#location\_name>...</a>

### Images as hyperlinks

 $\blacktriangleright$  <a href="second.html"> <img src="smile.gif"/> </a>

### Image Map

- If the image is a large image and there is a need to link multiple documents to the same image, there has to be a technique that divides the image into multiple sections and allow linking of each section to a different document.
- These can be done through Image Map.
- Image maps can be created and applied to an image so specific portions of the image can be linked to a different file/image.

### Image Map

- Creating an image map is a two-step process:
- $\blacktriangleright$  1) create an image map i.e. divide the image into various areas. This is done using the <MAP> </MAP> Tag.
- ▶ 2) Deals with applying the image map to a particular image.
- For these, UseMap attribute of <img> tag is used.

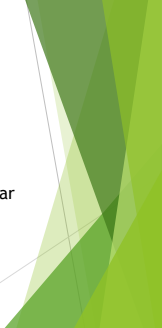

### Step :1 Map tag

- Syntax :
- ► <map name="map name">.....</map>
- ▶ Within the <map> ....<map> tags the <Area> tag is specified.
- This tag defines the specific region within the image.
- Attribute of area tag is as below:

## Step :1 Map tag

Attribute of Area tag is as below:

- Shape The shape of a region can be one of the following: Rect,Circle,Polygon,Default
- 
- Coords Each of the above shapes takes different coordinate parameters.<br>A Rectange will take four coordinates : x1,y1,x2,y2<br>A cricle will take three coordinates : centerx,centery and radius.<br>A Polygon will take three or mor region.
	- A Default shape will not take any parameter and it indicates the portion of the image not specified under any area tag.
- Href Takes the name of the .html file that is linked to the particular area on the image.

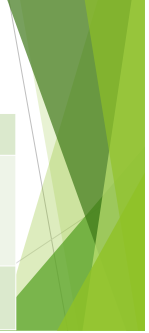

#### Step :2 UseMap

- Syntax:
- <img UseMap="#map\_name"></img>

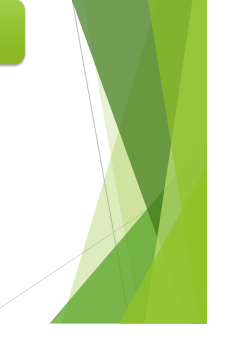

#### Example

- $\blacktriangleright$  < MAP NAME="map"
- $\blacktriangleright$  <AREA
- ► HREF="contacts.html" ALT="Contacts" TITLE="Contacts" SHAPE="RECT" COORDS="6,11
- $\blacktriangleright$  <A HREF="products.html" ALT="Products" TITLE="Products" SHAPE="CIRCLE" COORDS="251,143,4
- <AREA
- HREF="new.html" ALT="New!" TITLE="New!" SHAPE="POLY" COORDS="150,217, 190,257, 150,297,110,257">

</MAP>

<IMG SRC="testmap.gif" ALT="map of GH site" BORDER="0" WIDTH="300" HEIGHT="300" USEMAP="#map1"><BR>

### Form Tag

- HTML forms can be made up of a varity of HTML elements that accept user input.
- The <FORM></FORM> HTML tags enclose the HTML elements that make up the form.
- ▶ Once a JavaScript enabled browser encounters these tags in an HTML file the JS enabled browser creates a form object in memory, which is held as an element of the forms array.
- $\blacktriangleright$  The form object has properties like name, method, and action.

### Form Tag

#### ▶ Method:

- The Method property is used to specify the method used to send data captured by various form elements back to the web server.
- The method used can be either GET or POST.
- Get Method sends the data captured by form elements
- $\triangleright$  To the web server encoded into a URL, which points to a web server.
- The data captured in form elements is appended to the URL.

#### Form Tag

- POST Method sends the data captured by form elements to the web server as a separate bit-stream of data.
- When there is a large amount of data to be sent back to the web server, POST method is used.
- ▶ When method attribute is not specified, by default GET method is used to send the data to the server.

### Form Tag

#### ▶ Action

- The Action attribute of the <form> tags points to the URL(address) of a program on the web server that will process the form data captured and being sent back.
- The server side program that processes this data can be written in any scripting language that the web server understands.

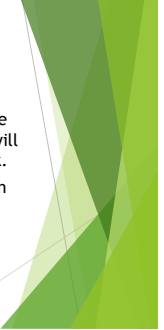

### Form Tag

- HTML elements used to capture form data are specified as attributes of the <input> </input> tags used within the <form></form> tags.
- $\blacktriangleright$  The HTML form elements that can be specified as attributes to the <input> tag are listed in next slide:

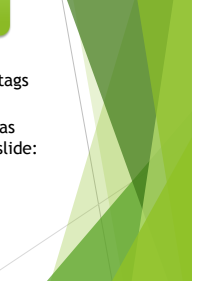

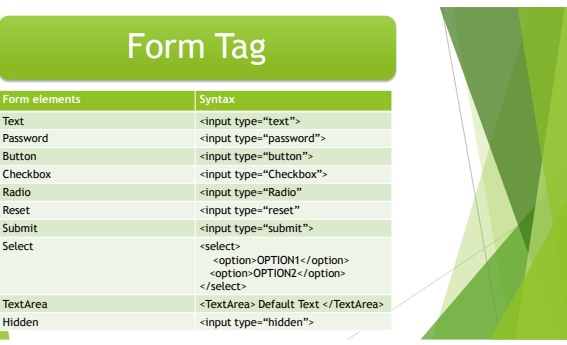

# Form Tag

- Each of these form elements can ne named , their names can then be used for referencing them in JavaScript.
- ▶ "name" property associated with every HTML object used in a form.
- There are several other properties and methods associated with each of these form objects.
- These Properties and Methods, along with the Objects with which they are associated is summarized in Table1.

# THANK YOU

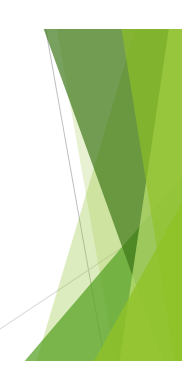